### *Joanna Martin*

#### *Scientific and Technical Information Program Meeting*

#### *April 2009*

**U.S. Department of Energy Office of ScienceOffice of Scientific and Technical Information**

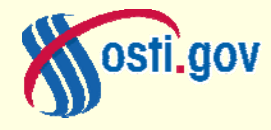

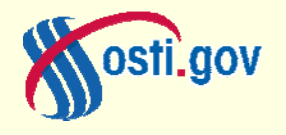

- *Why the title?* Most of you know OSTI in relation to its DOE STI business function –– that is, STI Management, and we have many products that support our "usual" business, but we are also involved in other projects that support DOE and Office of Science HQ priorities.
- While seemingly different, these "Not Business as Usual Projects" share common goals: 1) advancing science, 2) integrating information, and 3) making that information easily accessible so that it can be easily used by its audience.
- Examples of projects include: Searchable FWP, Office of Science Management System (SCMS), and<br>ScienceEducation.gov

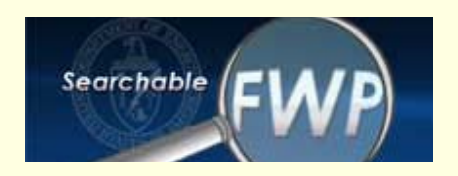

- **What is Searchable FWP? S-FWP is SC's new web**based system, developed by OSTI, but driven by users (SC Program Offices, SC Sites, and DOE Laboratories). It provides for submission and search of SC field work proposals (FWPs).
- *Why did we develop Searchable FWP?* Anyone heard of ePMA?
- Well…based on an ePMA user survey, users were frustrated with ePMA. They were frustrated with performance, workflow processes, and difficulty searching and accessing FWPs.

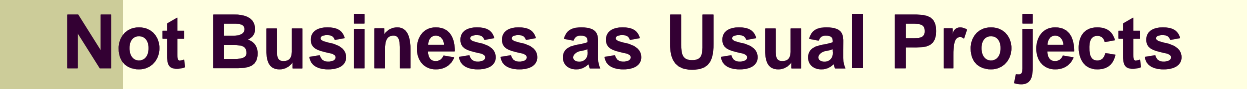

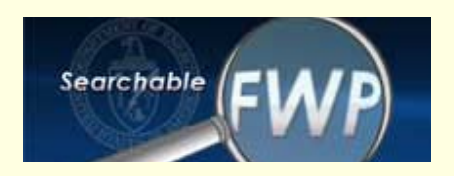

- OSTI took the "hint" that alternatives needed to be explored due to survey results, costs to maintain it (its "mortgage"), and lack of use. Many programs abandoned the system altogether except for SC and EERE.
- We conducted an Alternative Analysis, and a decision was made to develop a replacement system.
- SC provided resources for new development. Hence, *S h bl FWP bSearcable FWP was born.*

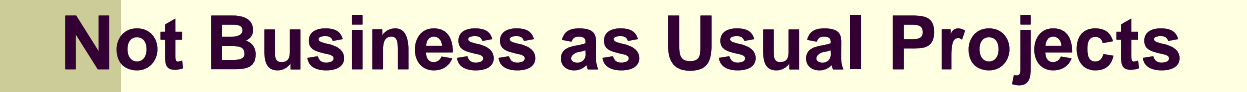

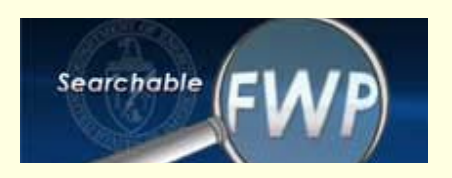

- After several months of development, using an iterative process, SearchableFWP was deployed.
- It contains the following functionality:
	- $\Box$  Labs cab upload/submit FWPs one by one or via batch u pload
	- П Appropriate folks are notified about submission, and can return FWPs as necessary.
	- п Users can perform a fielded or full-text search for FWPs.
	- $\Box$  Users can modify display of results and download to Excel for easy customization of local reports.

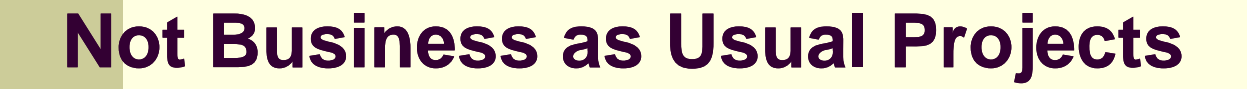

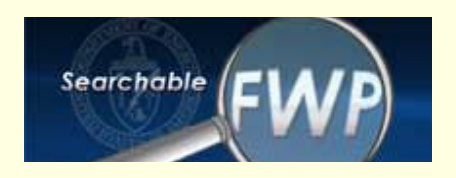

- **Specifically, who uses Searchable FWP? You, the DOE** laboratories, Office of Science program offices, SC-HQ, and site offices.
- *Is it used, is it liked?* Yes, Searchable FWP is used on a daily basis whether it is to submit an FWP, approve an FWP, or search for an FWP. Feedback indicates that users are pleased with the ease of use and operation.
- How is it used? Through basic roles, laboratories submit FWPs through their designated laboratory administrators. The FWP is reviewed/approved by the site office, and the program office receives it. FWPs are searchable as soon as they are submitted.

#### **First Example: Searchable FWP**

#### $\blacksquare$ Search and search results screen views.

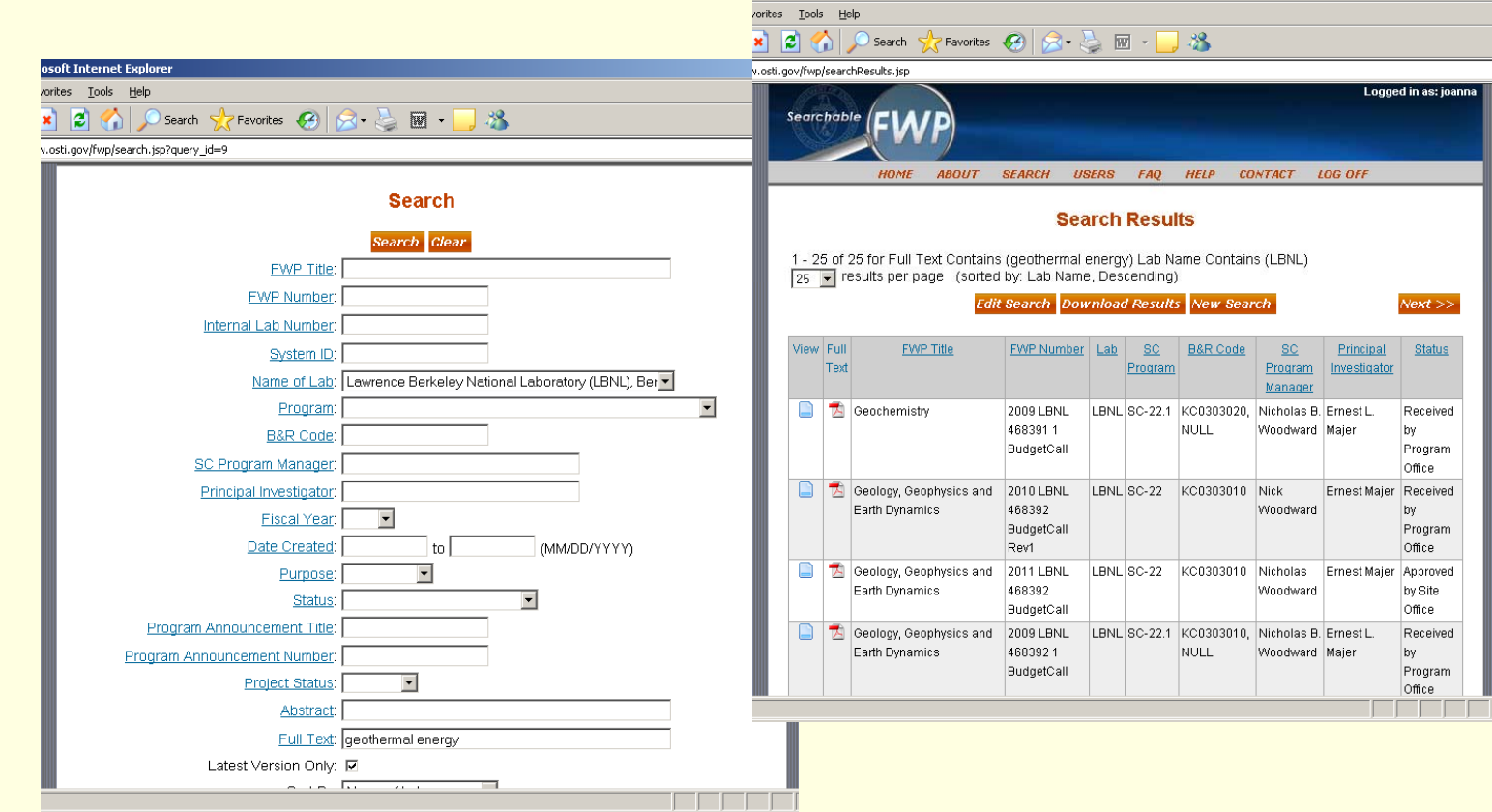

7

#### **First Example: Searchable FWP**

- *What now?* OSTI will continue to operate Searchable Searchable FWP, and user feedback, new ideas are always welcome.
- *Can I see Searchable FWP in action?* Each laboratory has a laboratory administrator. If you are interested in seeing Searchable FWP in action, your laboratory administrator's name can be provided.

■ Questions?

**Second Example: Office of Science Management System (SCMS)**

- **What is SCMS? SCMS is an online capability that** describes the functions, responsibilities, and authorities SC uses to successfully execute DOE's mission. Many labs have similar systems, like SBMS at ORNL.
- *Why was it developed?* Because of organizational changes and a need to integrate functions across the SC Federal complex.
- $\blacksquare$ **• What are the functions? Functions are called** Management Systems in SCMS, and variety of functions are addressed. Each Management System has a Subject Area which is a sub-function of the Management System.

**Second Example: Office of Science Management System (SCMS)**

• Management Systems can be found by going to the *SC Home page* (www.science.doe.gov), and clicking on the SCMS button.

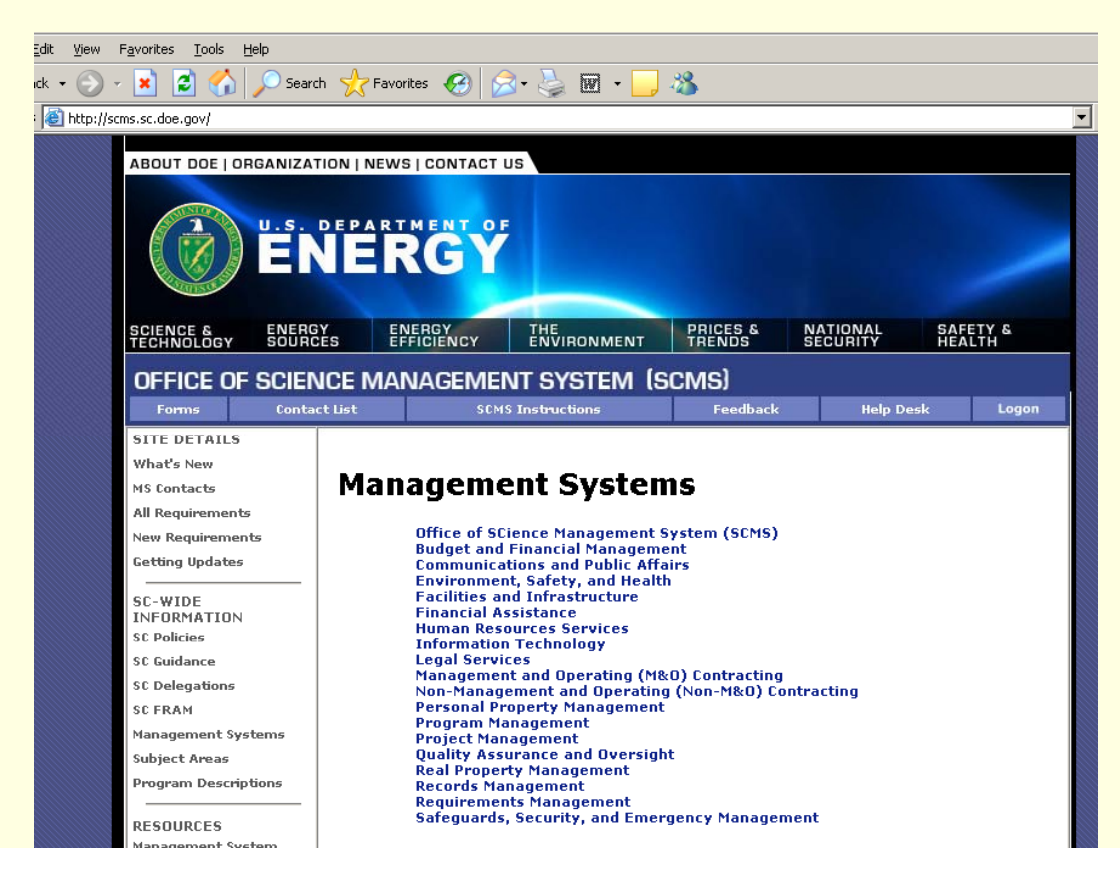

#### **Second Example: Office of Science Management System (SCMS)**

- What *is OSTI's role in SCMS?* To ensure that the requirements for the management of STI are identified, and the approaches used to manage it, are documented in a clear and concise manner.
- п A new Management System is to be added: Scientific and Technical Information Management. The Management System will include the following Subject Areas:
	- п Identification of STI
	- $\Box$ Processing of STI
	- п Delivery of STI (Dissemination)
	- $\blacksquare$ Preservation of STI
	- $\blacksquare$ STI Collaboration (STIP)

**Second Example: Office of Science Management System (SCMS)**

■ How can I use SCMS? Most of the Management Systems are not password protected, unless there is a need. Therefore, since SCMS is driven by DOE requirements, laboratories can use SCMS as a reference tool to see how key functions are managed within the SC organization.

■ Questions?

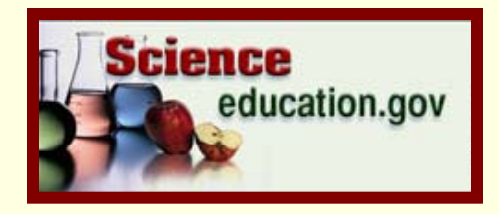

#### **Third Example: ScienceEducation.gov**

- *What is ScienceEducation gov? What is its basis? ScienceEducation.gov? What*
	- ScienceEducation.gov is a web capability, developed by OSTI, co-sponsored by the SC Office of Workforce Development for Teachers and Students (WDTS), that searches science education content across DOE, mostly provided by the laboratories.
	- $\blacksquare$  The America COMPETES Act of 2007 calls for DOE to "establish a program to coordinate and make available to teachers and students web-based kindergarten through high school science, technology, engineering, and mathematics education resources relating to the science and energy mission of the Department, including existing instruction materials and protocols for classroom laboratory experiments. (Chapter 5, Section 3191)

#### **Third E ample ScienceEd cation go Example: ScienceEducation.gov**

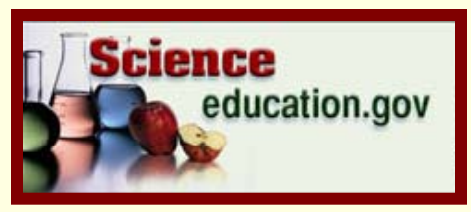

- 34,000 URLs are crawled for science education content. Mostly from the labs, but also from DOE Program Offices.
- Full-text search, with a new technology called Learning Level Stratification (LLS), is used. LLS takes a resource and ranks it based on its learning level. So, if I search on a term and select a grade, I will get results applicable to that grade. This is an average since learning levels are across a sampling of state standards for a given grade.

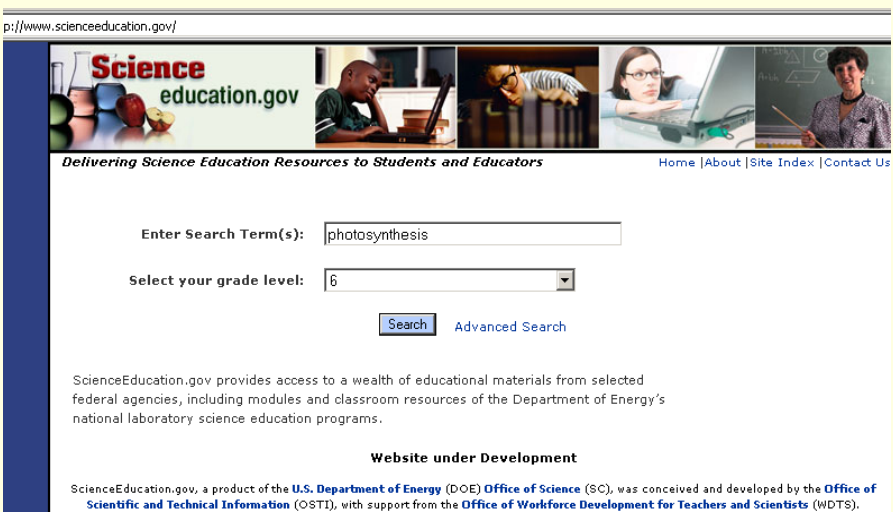

п

### **Third E ample ScienceEd cation go Example: ScienceEducation.gov**

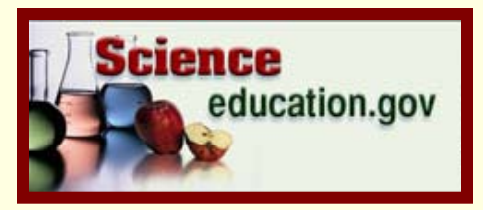

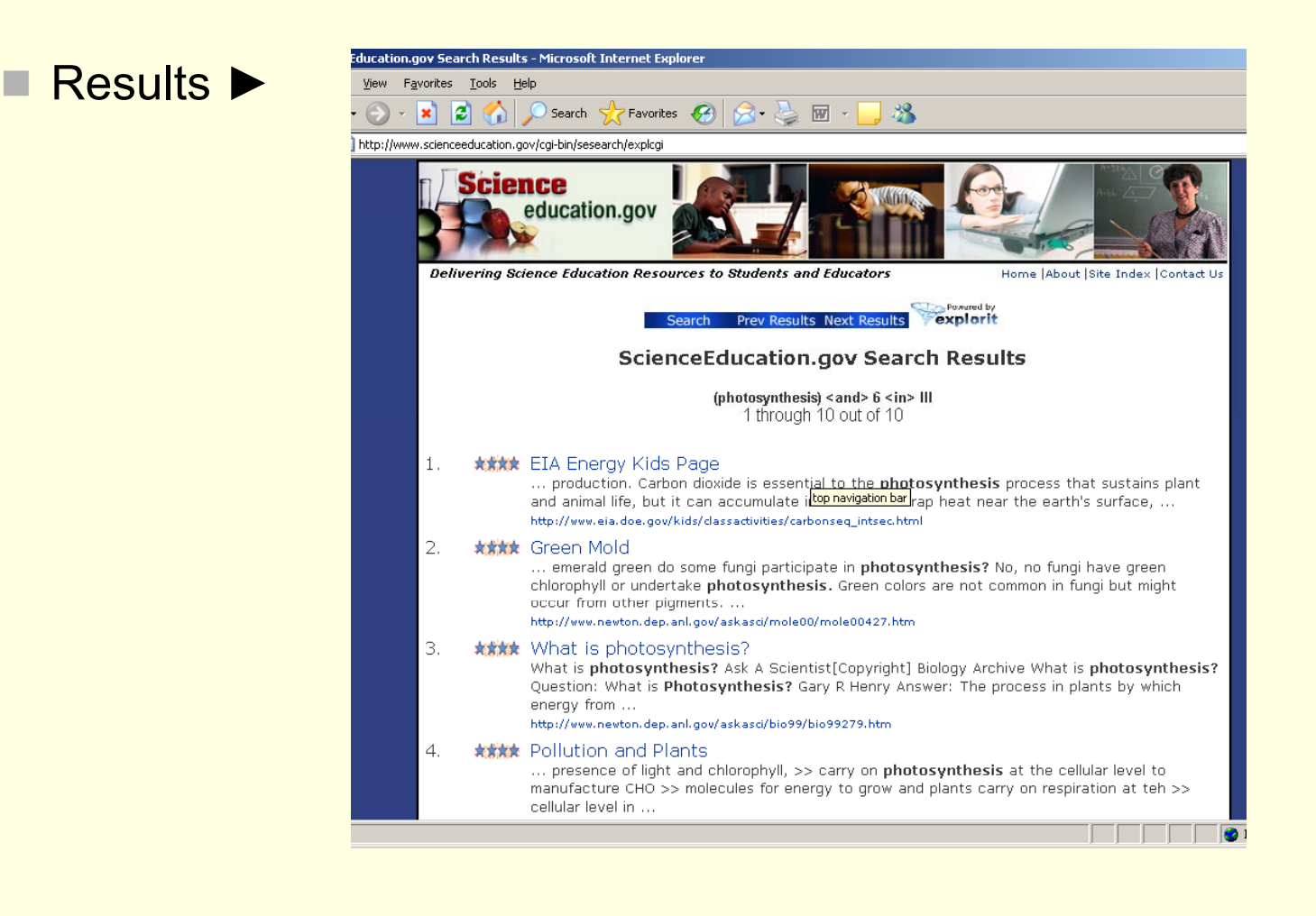

### **Third Example: ScienceEducation gov ScienceEducation.govNot Business as Usual Projects**

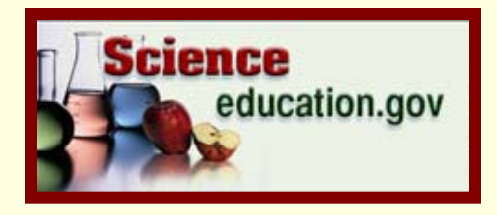

- **What's next? Two things: DOE deployment and then** work toward the goal of an interagency capability, similar to Science.gov, but for science education. We would use our expertise in collaboration and web technologies. We've tested the integration for other agencies and we can do it, but first want to finish for DOE.
- We have convened a meeting among several Federal Agencies to explore collaboration on an interagency product, and governance approach. NASA, NIH, NSF, DoEd, USDA, NOAA participated. Second meeting to be held on May 6<sup>th</sup>.
- Agencies recommended a different path for product due 16to audience needs. More to come…

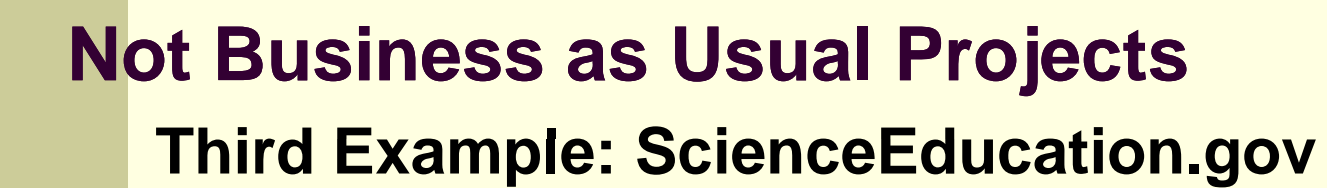

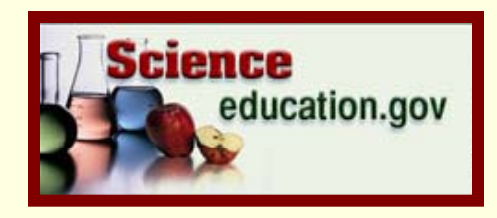

- **Misc...Some ask how is this different from what NSDL** ,一个人都是一个人的人,一个人都是一个人的人,一个人都是一个人的人,一个人都是一个人的人,一个人都是一个人的人,一个人都是一个人的人,一个人都是一个人的人,一个 is doing? NSDL's focus is on science education research content. Pedagogies, and so forth. How to teach etc… Different from science education content that we are focusing on such as lesson plans, tutorials and so forth.
- *Other Questions?*

# *THANK YOU!*

#### **Joanna Martin**

Joanna.martin@science.doe.gov 301-963-7880U.S. Department of Energy, Office of Scientific and Technical Information